## How to Change Key Settings on Avea Ventilator

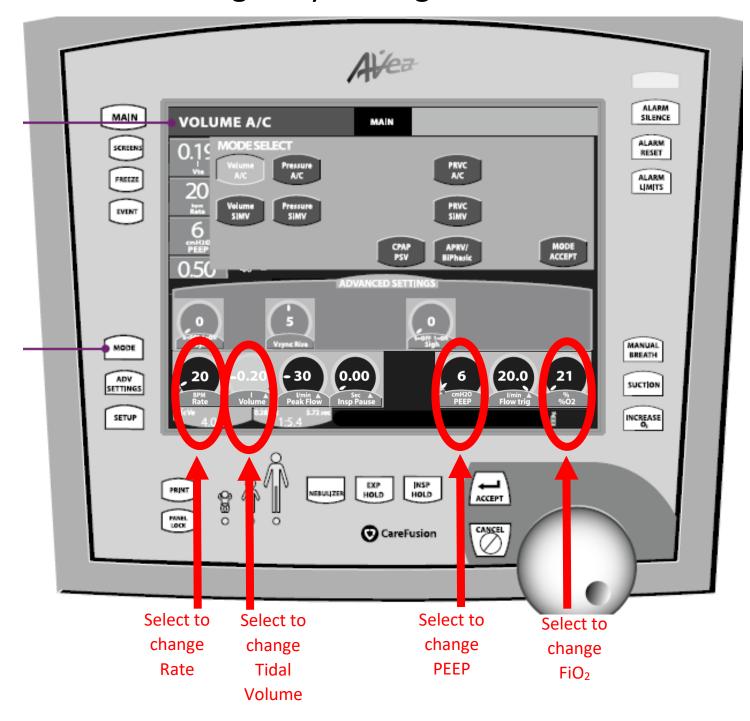

## Touch-Turn-Touch™ and Touch-Turn-Accept™ method

- 1. Touch the control to select. The control changes color indicating that it is active.
- 2. Turn the data dial to reach the selected value.
- 3. Touch the control again or press **ACCEPT** to confirm the change.

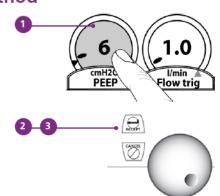